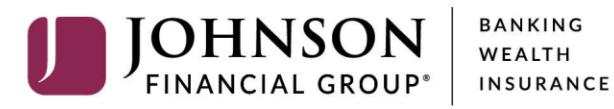

**BANKING** 

## ACCESS JFG U

## **Terminology Change from Business Gateway:**

- □ **Quick Links** (top right corner) includes "Action Required" for ACH and Wire Payments and links to Deposit Partner, Positive Pay and Business Gateway (for reporting only)
- □ **Subsidiary** = Company ACH ID add ACH Batch/ACH Collection
- **Recipient** = Participant/Entry (individual or company)
- **Online Activity** displays all payments originated in AccessJFG = Payment Reports Section
- □ **Online Activity** is also where you approve ACH and Wire Payments originated in AccessJFG = ACH Batch Approval/Wire Input Approval pages
- **ACH Batch** = Credit or Payment/Payables (Sending Money Out)
- □ **ACH Collection** = Debit or Receivables (Pulling Money In)
- **Effective Date** = Effective Entry Date which would normally default to the next business day. Enter the day you want the recipient to receive funds or have funds debited from their account.
- **Process Date (ACH Pass-Thru)** = The date you would like JFG to begin processing your file. Typically, this will be at least one business day before the effective date found within your NACHA file.
- □ **Process Date (Wires)** = Send Date the date you want JFG to process/send the wire
- **Funds Transfer** = Transfer Between Accounts (Internal/Book Transfer)
- **Message Center** = Bulletins watch for important information

## **Other Changes from Business Gateway:**

- □ **Simple Login Credentials** from 3 point process to a 2 point process
	- o New Credentials**:** Combine current Company ID (exclude 288) with current User ID
	- o Example: Current Customer ID: **288JFG**; User ID: **jdoe**
		- New User ID: **JFGjdoe** *(User ID is not case-sensitive)*
- □ **Step Up authentication** completed via text message or phone call code instead of an emailed key & security questions
- □ **Improved and easy-to-use ACH** file upload process for non-Pass-Thru ACH Files
- **Recipient Address Book –** stores all account information for ACH and Wire recipients
- **User Administration** users are entitled based on User Roles. You assign multiple users to a single role to make user management simpler.
	- o Each user has been assigned a unique User Role based on entitlements in Business Gateway
	- o Administrators should review and create new User Roles to consolidate roles.

## **Customized homepage**

- o Rearrange and group accounts for customized viewing experience
- o Available and Current Balances the balance type displayed can be updated in Account Preferences
- o Display name of account/s can be changed in Account Preferences
- o For security reasons, account numbers are masked click the account tile, then Details to display the full account number

JOHNSONFINANCIALGROUP.COM